# **3D カタログ com の新機能**

# **ARCHITREND Drive(ATDrive)**

#### **URL 発行**

画像や一般的なファイルを「URL 発行】機能により公開し、 ログイン不要でスマホやタブレットから閲覧・ダウンロードが できるようになりました。

メールや LINE で公開することができます。

- ・CAD を利用しない方(営業・事務)でも簡単に利用できます。
- ・パノラマ以外のファイル(画像・pdf)なども URL 発行可能で す。
- ・360 度カメラ(検証済:RICOH THETA)で撮影したパノラマ (パノラマメタデータ情報付き)もパノラマ閲覧可能です。

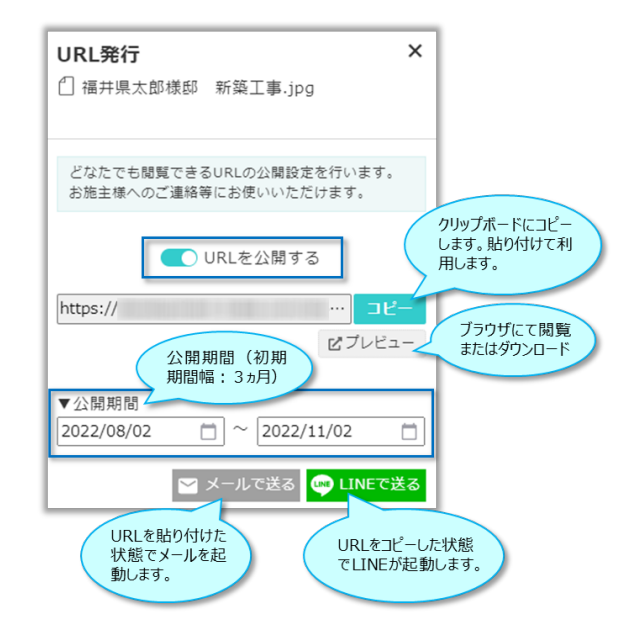

さらに、弊社 CAD(ARCHITREND ZERO/Modelio)を使用して、パノラマ画像(jpeg、pnr)、3D モデル(xv3) を作成することができ、その立体データを誰にでもプレビューすることができます。

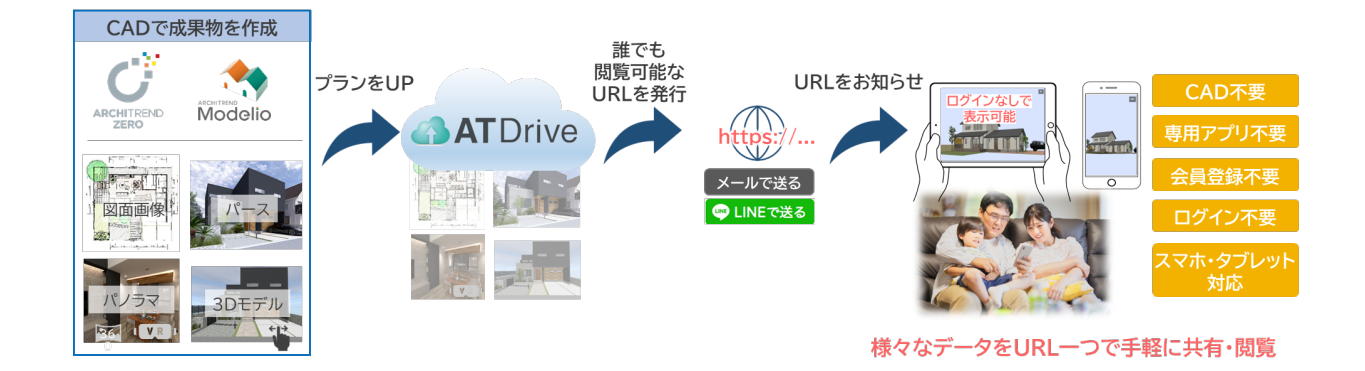

※V-style では AT Drive への URL 発行に対応していません。

AT Drive にパノラマデータをアップして AT Drive 上で URL を発行する必要があります。

#### 3D カタログ com の新機能

#### **オープンスペース**

システム固定の「オープンスペース」を新設しました。 「HOME」と同様、導入時から作成されています。 弊社 CAD の [URL 発行]等のファイル保管先などで 利用します。

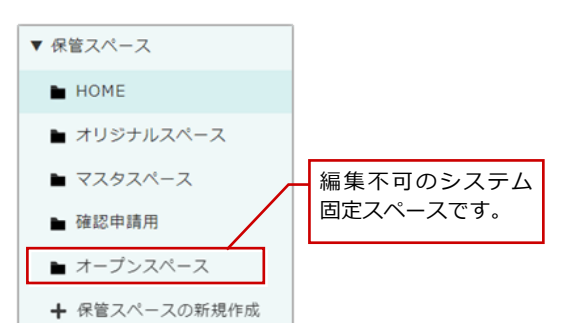

#### **公開設定**

編集中のデータが他者に参照・利用されないように、 公開・非公開を切り替える[公開設定]を追加しまし た。

弊社 CAD からアップロードした「ZERO マスタ」、 「Modelio マスタ」、「まるごと環境移行」のファイルに 公開設定可能です。

さらに、公開したことを共有者にメールで送信するこ とができます。

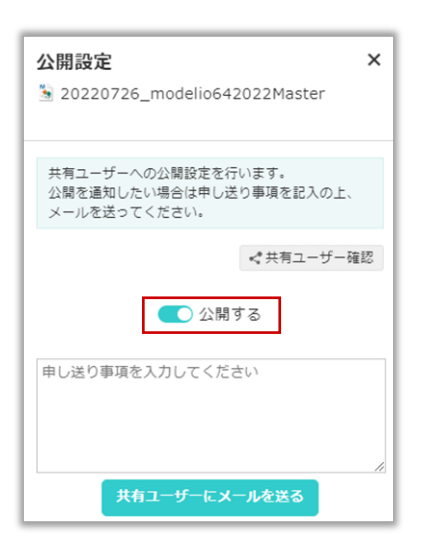

# 公開状況をアイコン表示するようにしました。 (公開前) (公開中) (公開終) (未公開) **公開状況のアイコン表示**

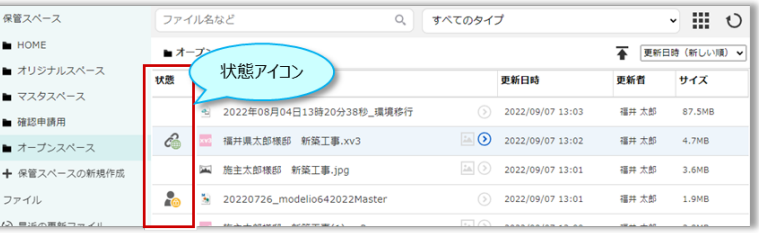

#### **メール送信履歴**

システム配信メールの送信履歴を一覧表示する機能を追加しました。 なお、宛先をクリックするとポップアップが開き、個人単位でメールアドレスを確認することができます。

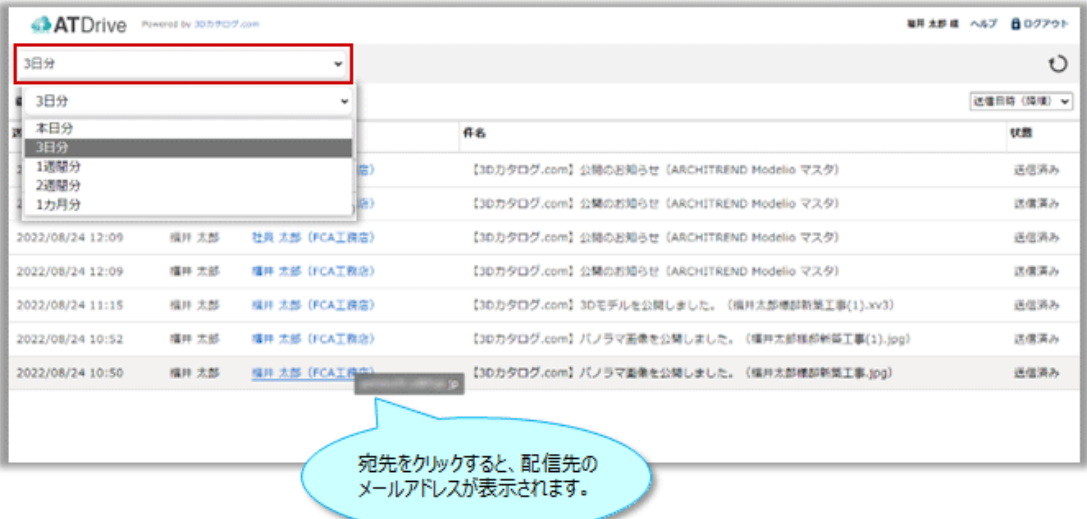

### **アップロード**

エクスプローラからドラッグ&ドロップで 簡単にアップロードができるようになりま した。複数ファイルを一度にアップロード できます。

ファイルサイズの制限はなく、大容量サイ ズも登録できます。

※40MB 以上のファイルは「アップロード 状況」で登録状況を確認できます。

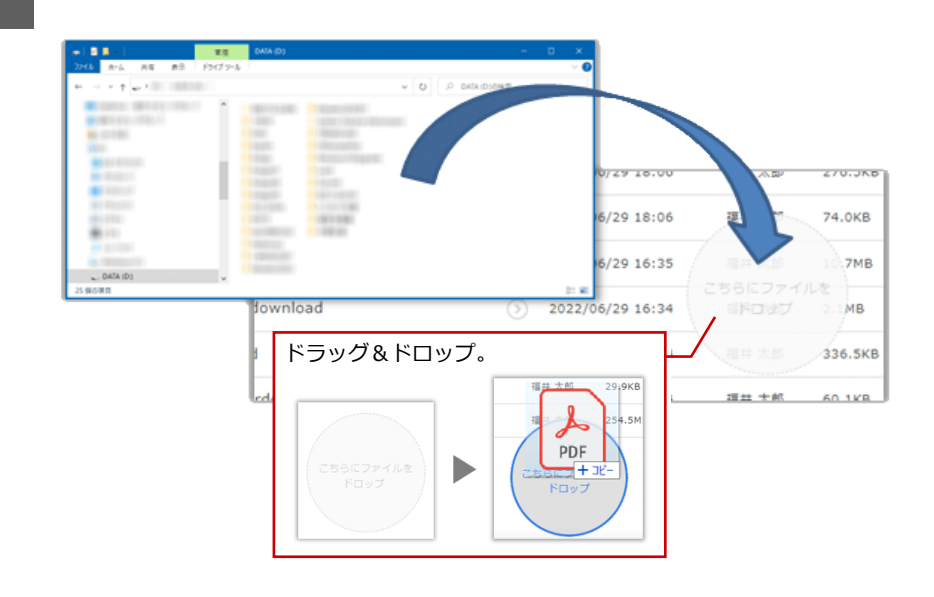

## **保管スペース・ファイル・フォルダ一覧のツールメニュー**

ー覧の 2 アイコン以外の余白部分を右クリック しても適宜なツールメニューを表示するように改 善しました。 また、一覧内の「フォルダパス」表記を「場所」 に変更しました。

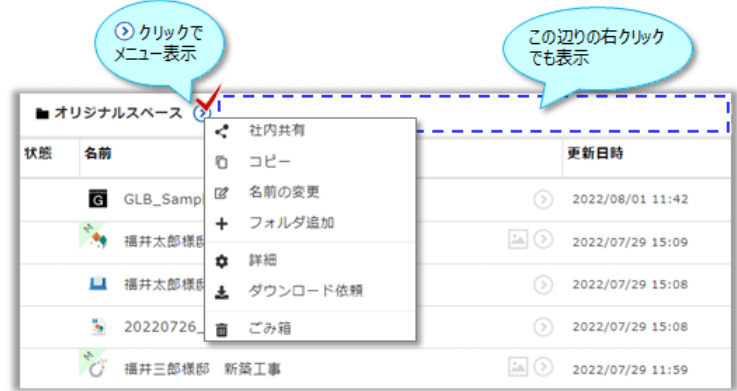

#### **データタイプ絞り込み**

「マスタ」関連、「まるごと環境移行」タイプが追加され、 各タイプのファイル検索をおこなえます。

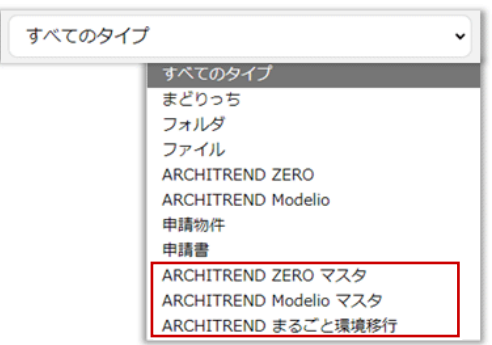

#### 3D カタログ com の新機能

#### **コピー**

保管スペース・サブフォルダのコピー機能を追 加しました。

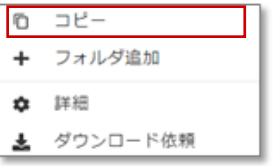

#### **コピー状況**

システム固定の「コピー状況」を新設しまし た。

コピー処理時、サイズが大きい処理の場合に 状況等が表示・履歴されます。

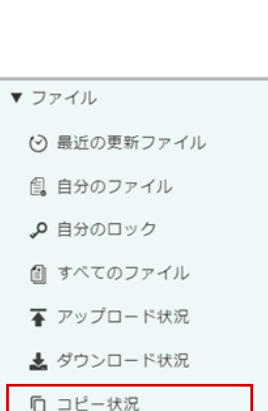

#### **共有**

共有機能画面のユーザーインターフェイスが 変更されました。

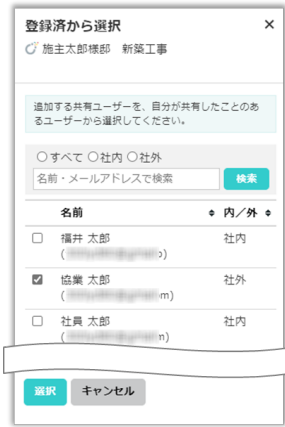

# **情報[CAD]**

利用者、ヘルプを確認します。物件・プラン 一覧画面に表示されます。

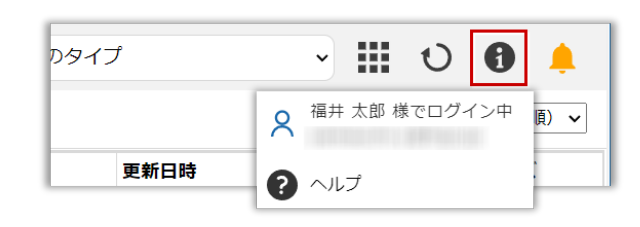

### **メンテナンスのお知らせ [CAD]**

メンテナンス等のお知らせを確認します。物 件・プラン一覧画面に表示されます。

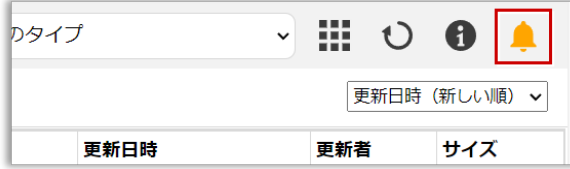

# **断熱仕様登録**

## **かんたん仕様**

ARCHITREND ZERO から自社用断熱仕様を簡単に登録できるようユーザーインターフェイスを改善しました。 断面図を確認しながら視覚的に登録することができます。

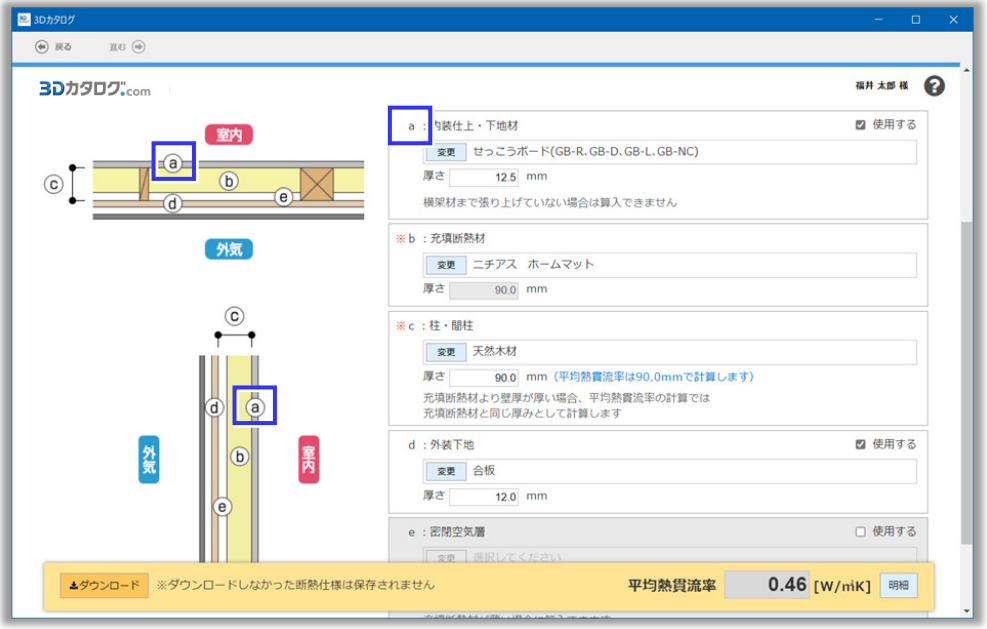

従来の画面(詳細仕様)との切り替えも簡単に行えます。(初期画面は「かんたん仕様」が開きます)

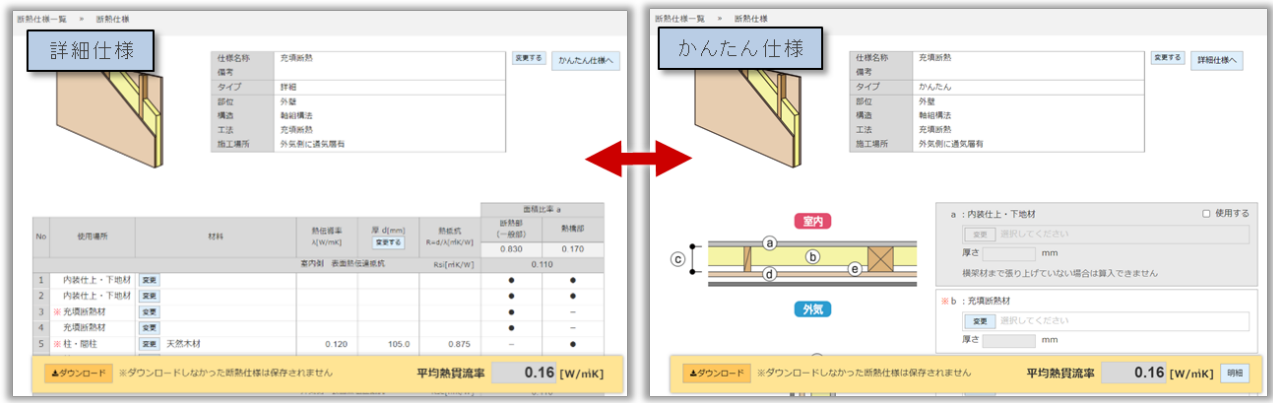

これら新機能に関する詳細は、3DC サイトヘルプの「3D カタログ.com の機能追加・変更」をご覧ください。 https://www.fukuicompu.co.jp/mnl/3dc/help/3dchelp.htm